## **Installation der PatLink Pro Software**

- 1. Laden Sie sich unter http://www.metrel.de/download-center.html die aktuelle PatLink Pro Version herunter.
- 2. Speichern Sie die die zip-komprimierte Datei auf ihrem lokalen Laufwerk (z.B. Desktop).

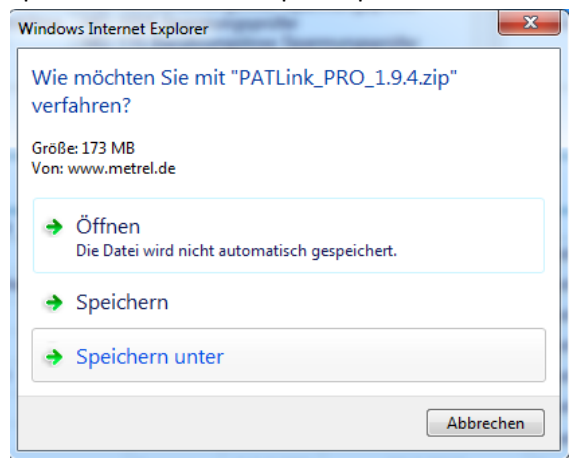

3. Extrahieren Sie alle Dateien dieses Ordners und wählen Sie den Ort extrahierten Ordners.

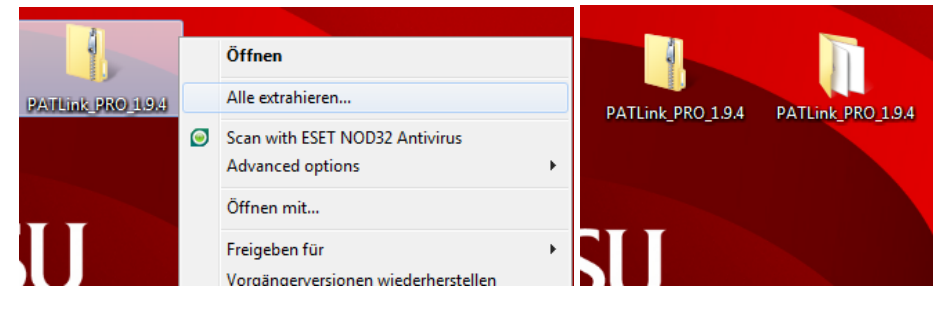

4. Führen Sie die Setup-Anwendung zur einen Rechtsklick als Administrator aus. Wichtig: Sie müssen über die vollen Administrationsrechte verfügen.

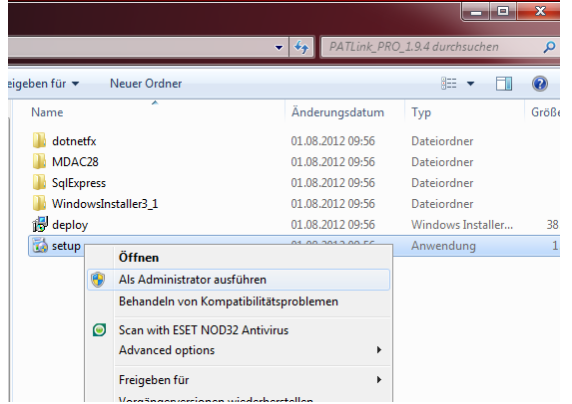

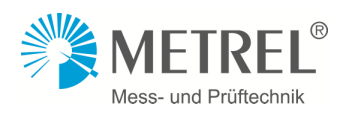

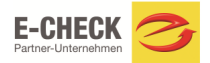

5. Folgen Sie nun den Anweisungen der Instalationsoftware.

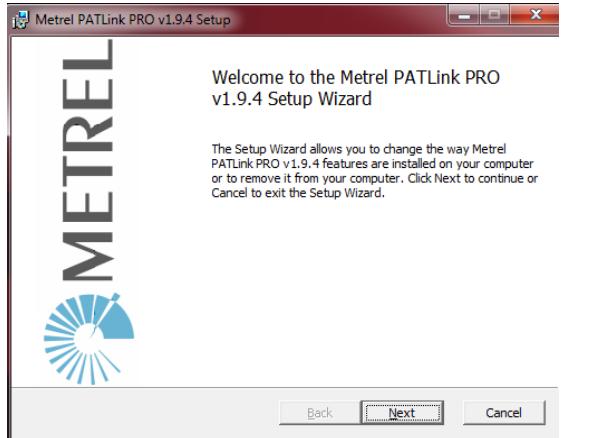

6. Akzeptieren Sie die Lizenzbedingungen.

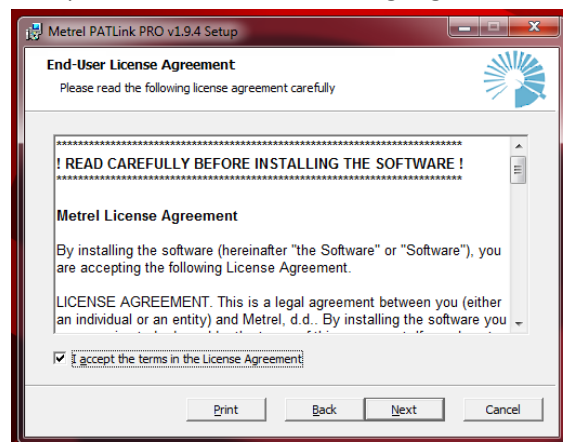

7. Hier Können Sie den Umfang der Installation (Achtung: ein problemloses Anwenden der Software kann nur mit vollen Umfang garantiert werden) und den Speicherort wählen.

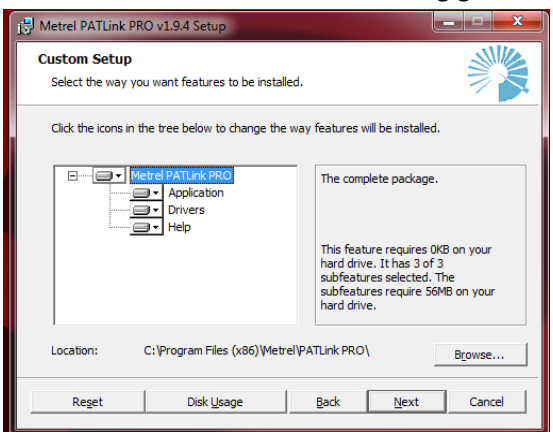

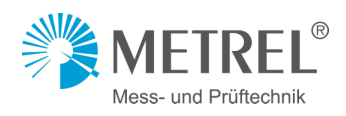

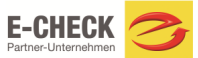

8. Nun können Sie die Installation starten.

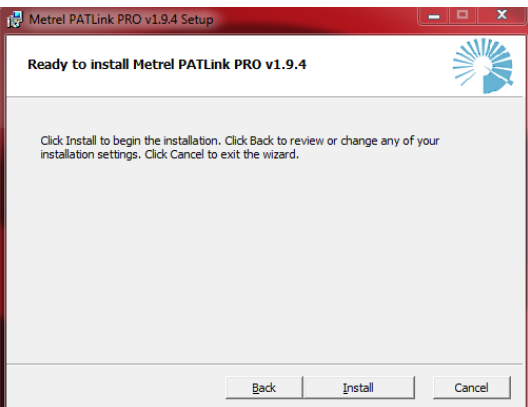

9. Die Installation ist beendet.

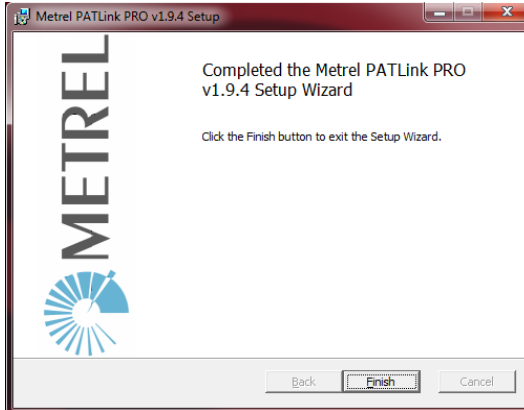

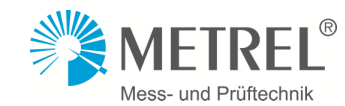

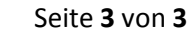

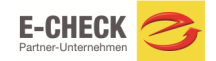